Option Panes (Dialog Boxes) with Pictures

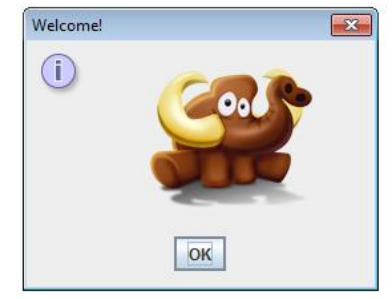

1. Add this line of code to the top of your program: **import** javax.swing.\*;

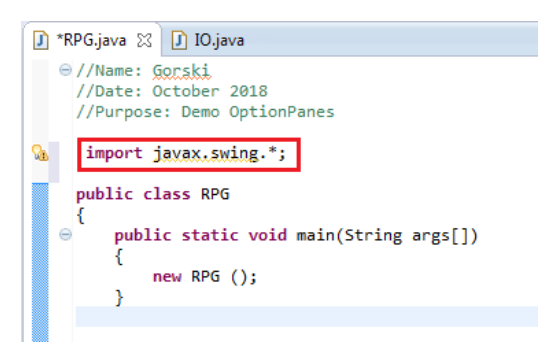

\* If it is already there, don't add it again. Once is fine.

## 2. Add this method to your program:

```
protected static ImageIcon createImageIcon (String path)
{ //change the red to your class name
          java.net.URL imgURL = RPG.class.getResource (path);
          if (imgURL != null)
          {
                    return new ImageIcon (imgURL);
          }
          else
          {
                    System.err.println ("Couldn't find file: " + path);
                    return null;
         }
}public void conclusion ()
             System.out.println ("\nYou have won the entire game. Well done.");
          Þ
          protected static ImageIcon createImageIcon (String path)
          {//change the red to your class name<br>java.net.URL imgURL = RPG.class.getResource (path);
              if (imgURL != null)
              ł
                 return new ImageIcon (imgURL);
              .<br>else
              ₹
                 System.err.println ("Couldn't find file: " + path);
                 return null;
```
3. Save the picture to the bin folder:<br>  $\bullet \bullet$  Office Eclipse Juno

 $\triangleright$  **I**, metadata 4 Code settings **D** bin **I** src

4. Add in this line of code wherever you want a picture to appear:

- Change the message "Welcome!" to whatever title you would like.
- Change the mammoth.png to your picture name.

JOptionPane.*showMessageDialog* (**null**, *createImageIcon* ("mammoth.png"), "Welcome!", JOptionPane.*INFORMATION\_MESSAGE*);

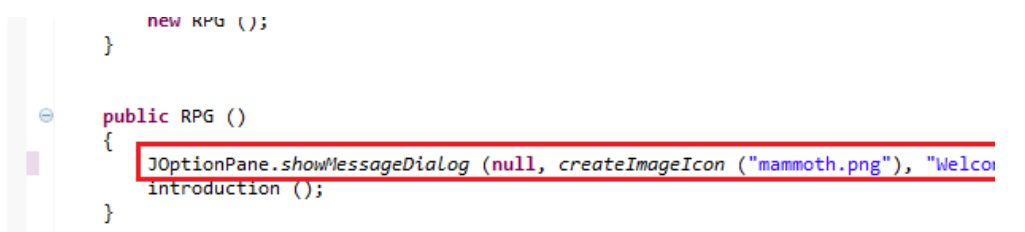

You can add as many of these lines as you want. You don't need a new createImageIcon after you have added the first one.

JOptionPane.*showMessageDialog* (**null**, *createImageIcon* ("lion.png"), "A lion appears!", JOptionPane.*INFORMATION\_MESSAGE*); JOptionPane.*showMessageDialog* (**null**, *createImageIcon* ("giraffe.png"), "Well, well!", JOptionPane.*INFORMATION\_MESSAGE*);